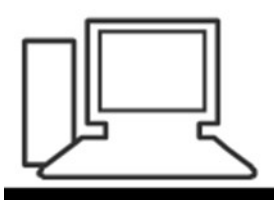

www.computeria-olten.ch Monatstreff für Menschen ab 50

Merkblatt 121

#### Fotos vom Handy übertragen (mit PhotoSync)

1.3.2018, Fritz Aeberhard

<https://www.computeria-olten.ch/beratung/merkblaetter-nach-themen/>

#### **Fotos vom Handy übertragen**

- auf den PC
- auf ein anderes Handy
- (in eine Wolke)

mit PhotoSync für Android und iOS

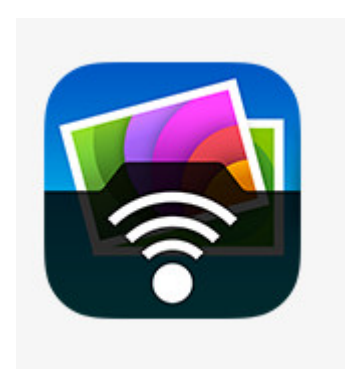

#### Handy-App herunterladen (Beispiel Android)

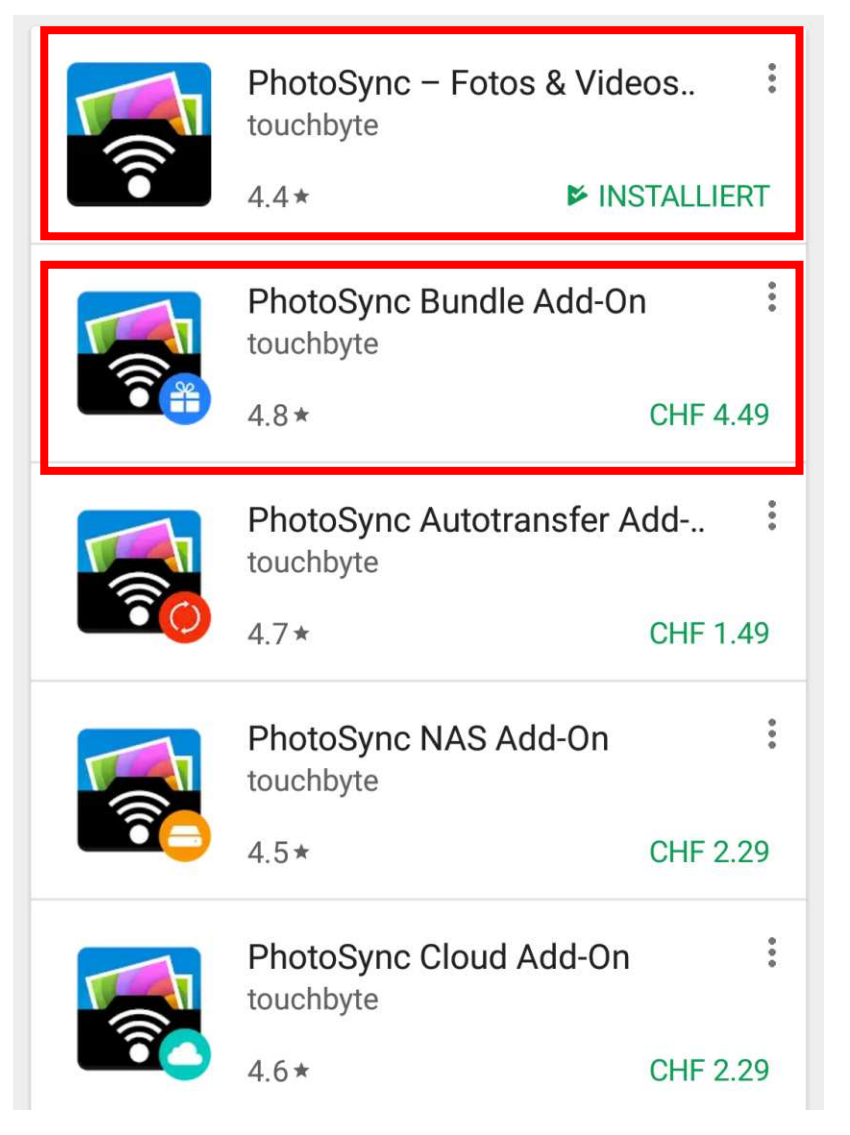

Grundversion gratis (enthält Werbung)

Alle Zusatzfunktionen, z.B. Hochladen in Wolke (keine Werbung)

## Desktop-App herunterladen https://www.photosync[app.com/Downloads.html](https://www.photosync-app.com/Downloads.html)

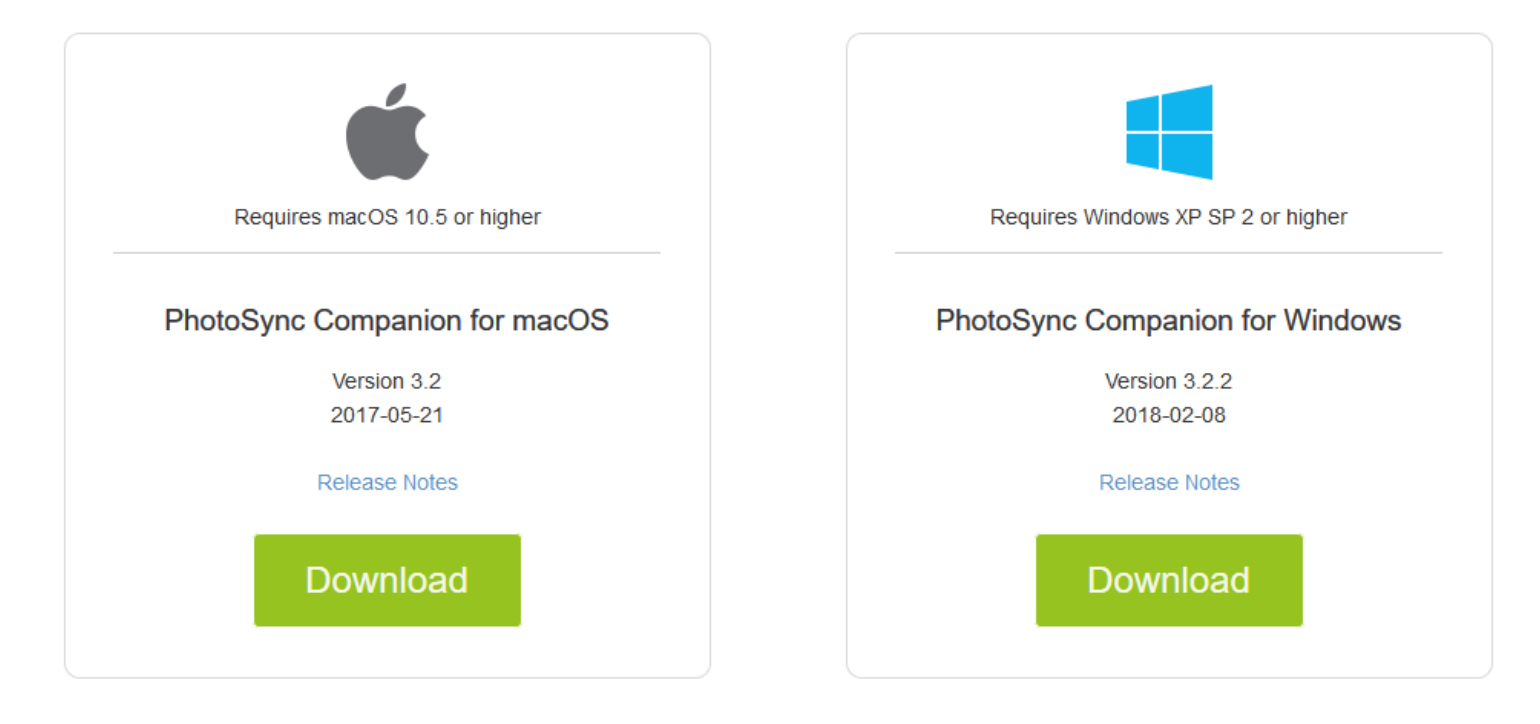

Bedingungen Handy auf PC und umgekehrt:

Die Handy- und die Desktop-App müssen installiert sein

PC und Handy müssen im gleichen WLAN sein

Bedingungen Handy zu Handy:

Auf beiden Geräten ist die Handy-App installiert Die Handys müssen im gleichen WLAN sein

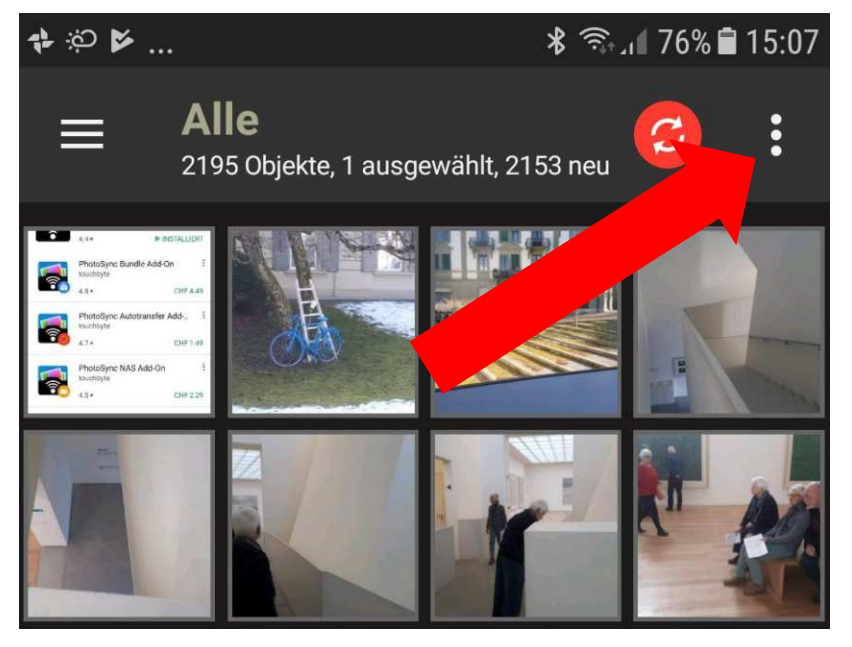

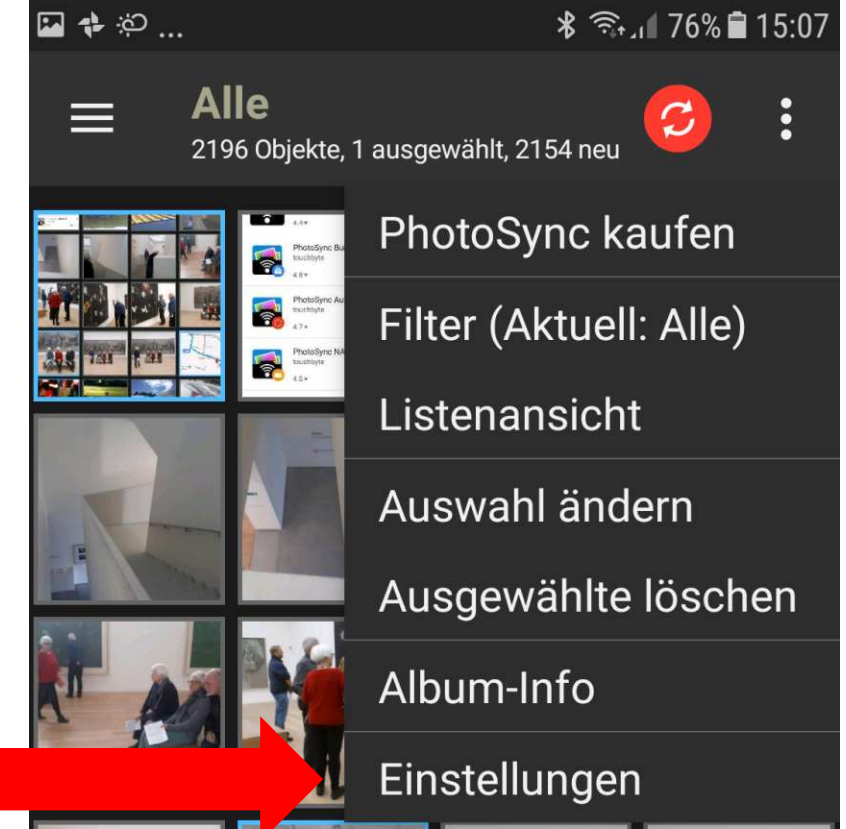

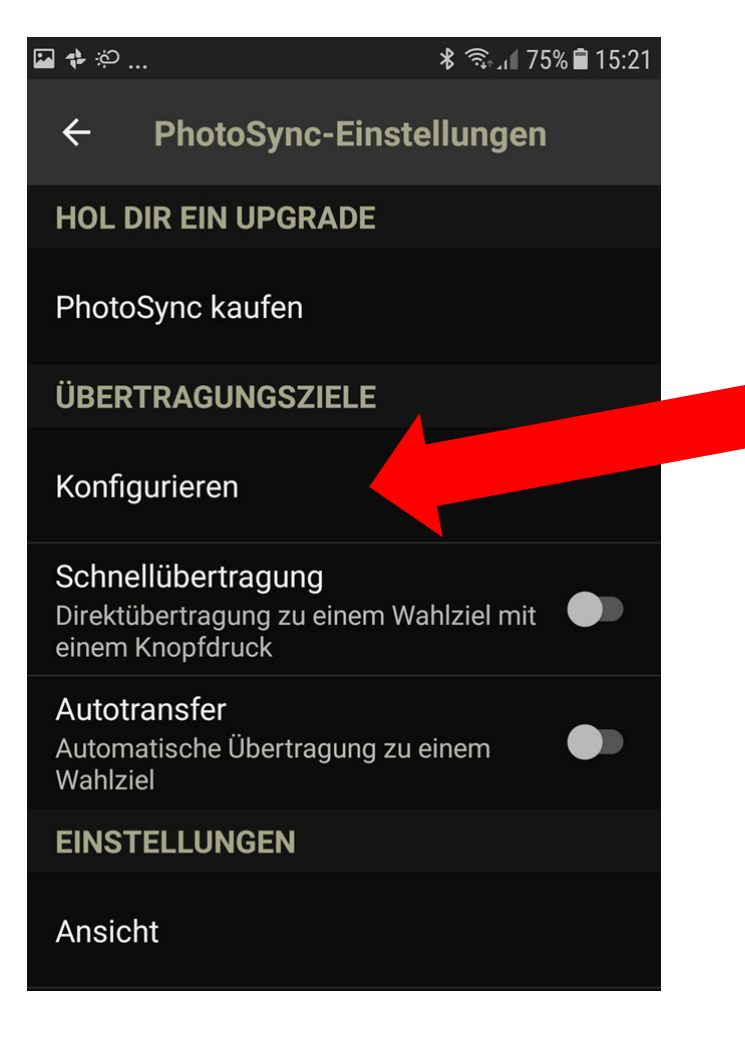

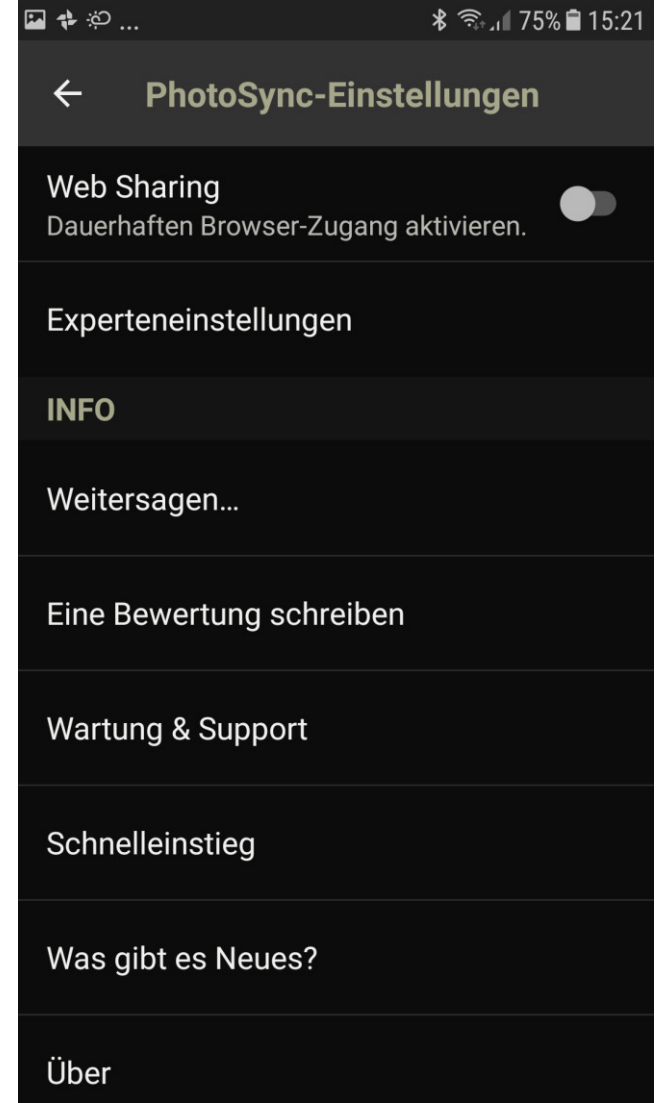

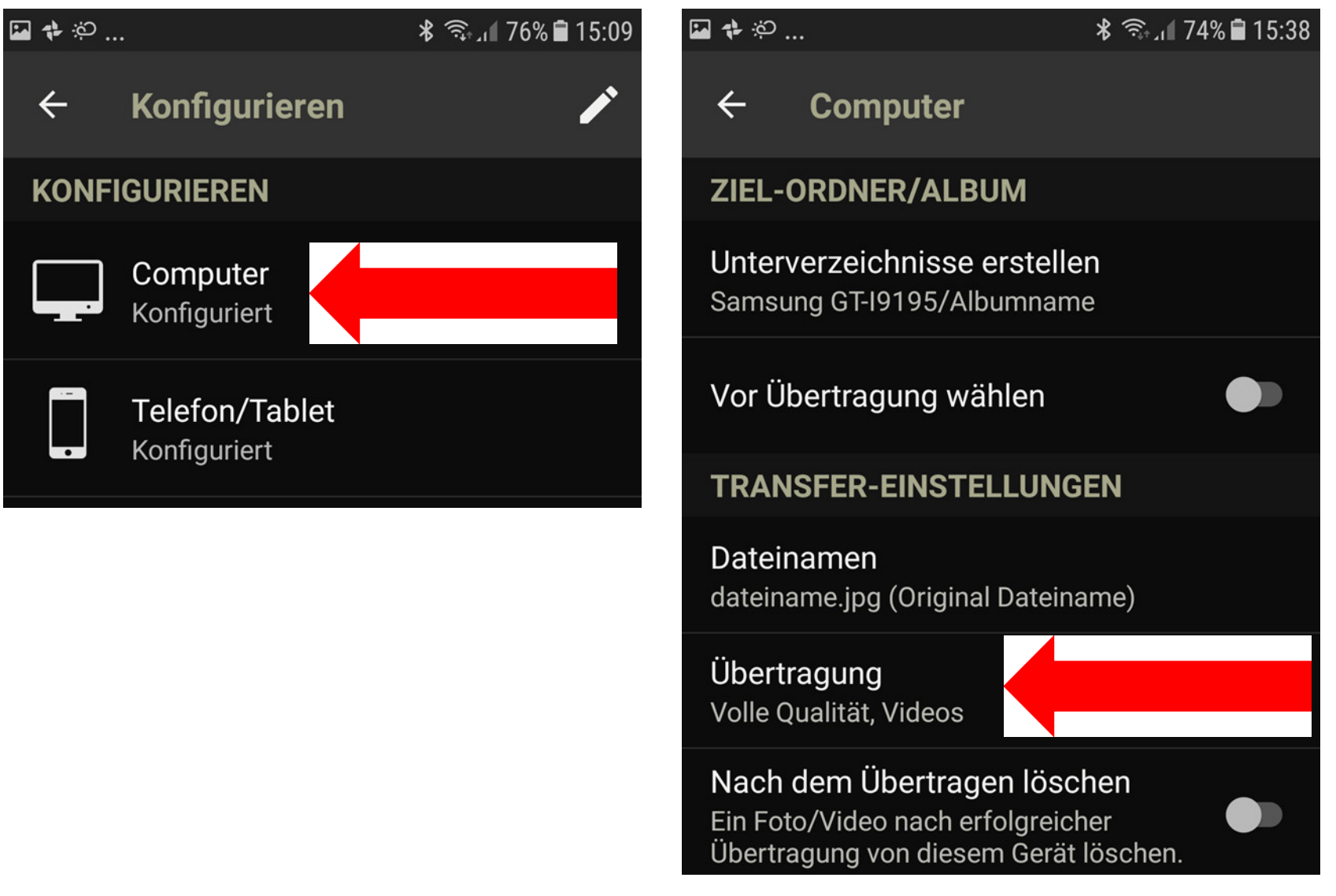

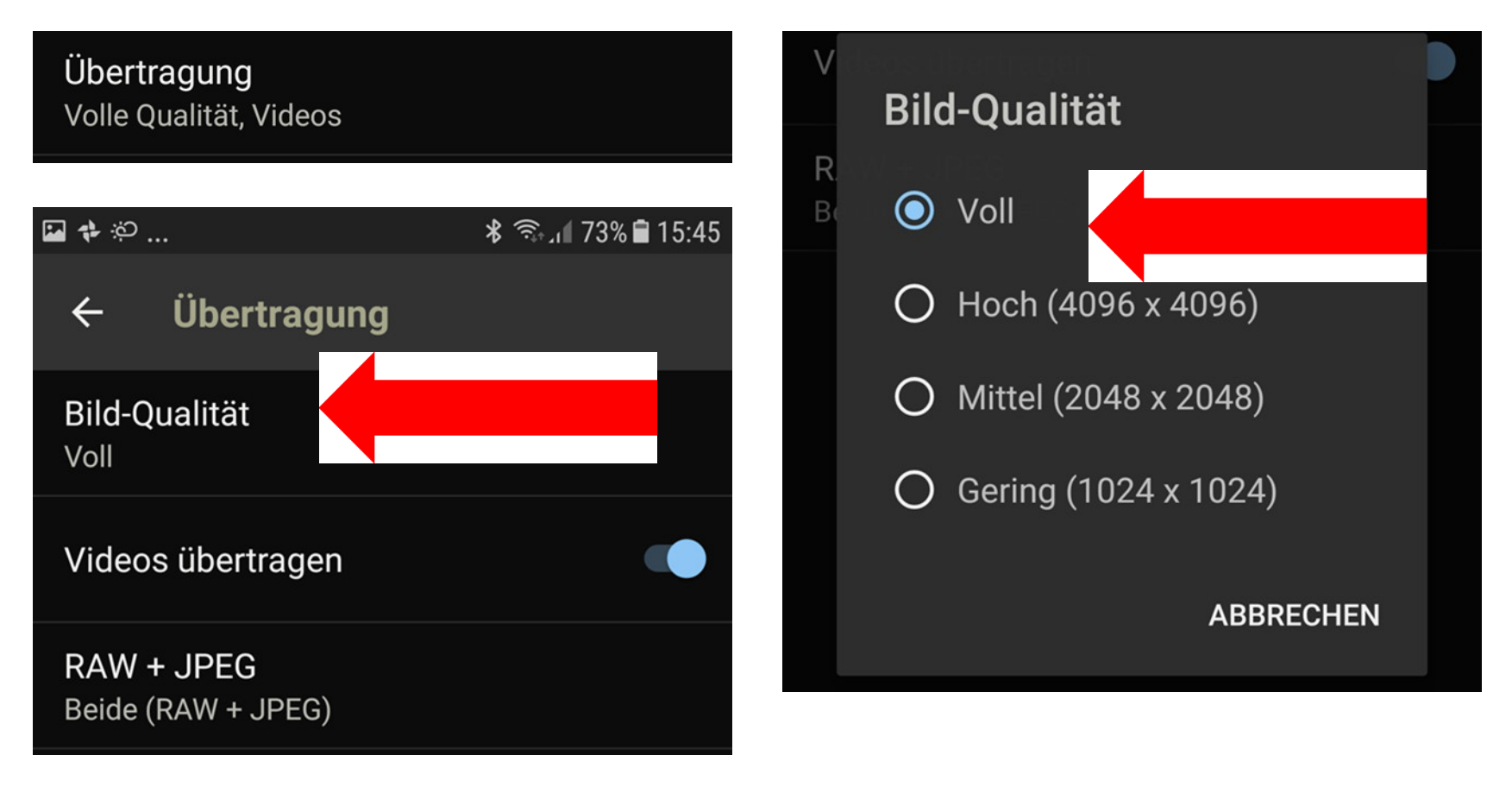

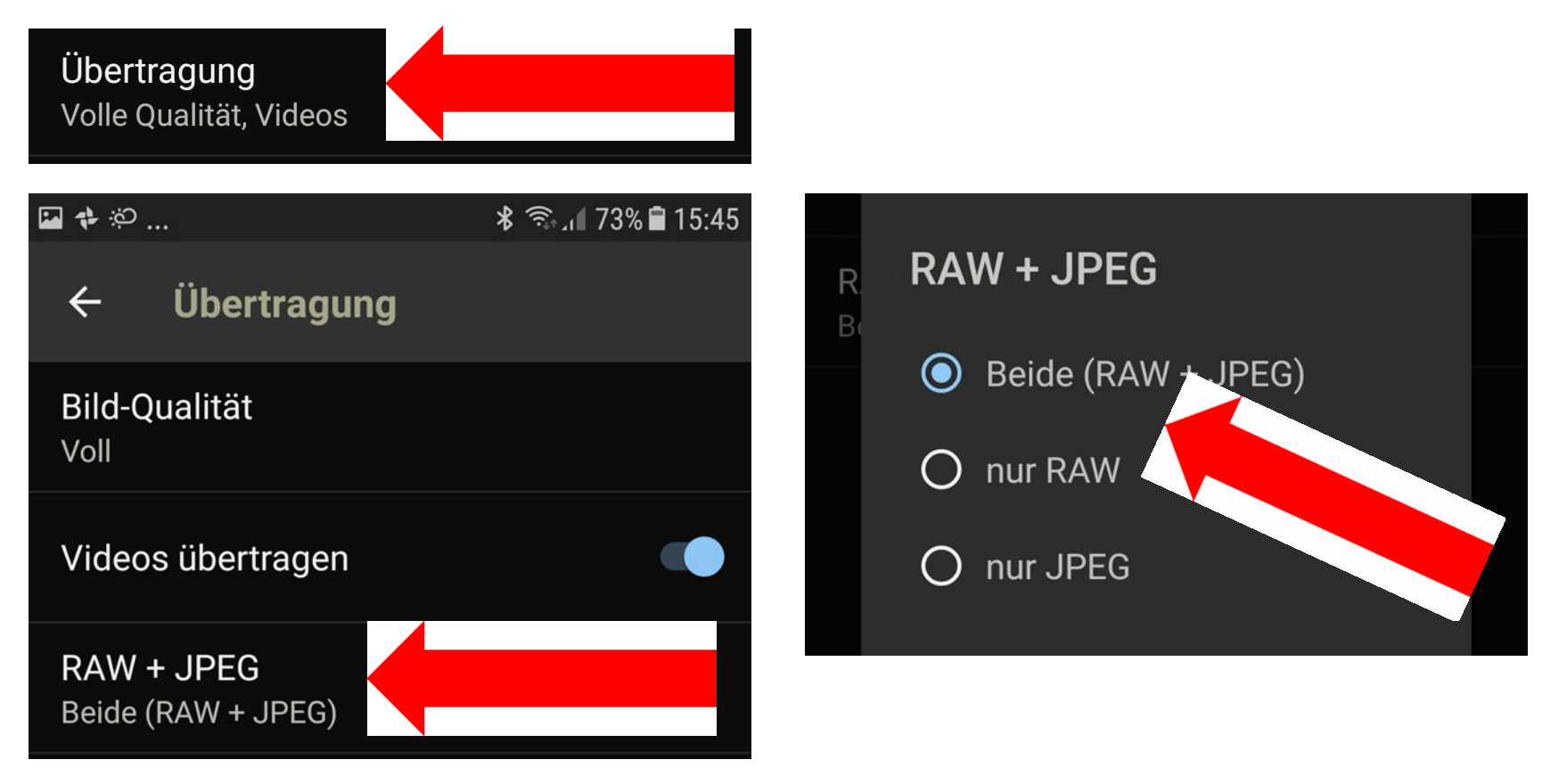

- Apps auf Handy

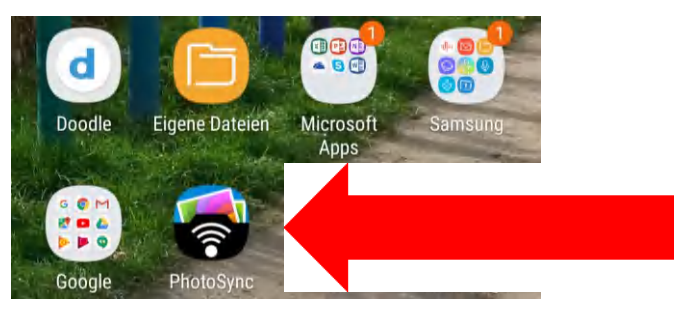

- und PC starten

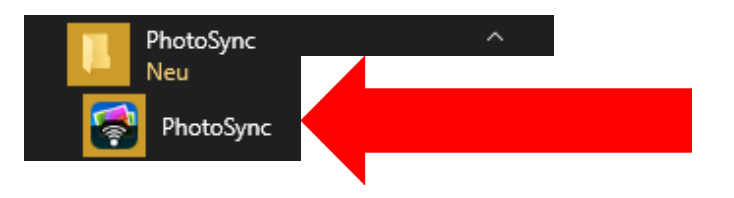

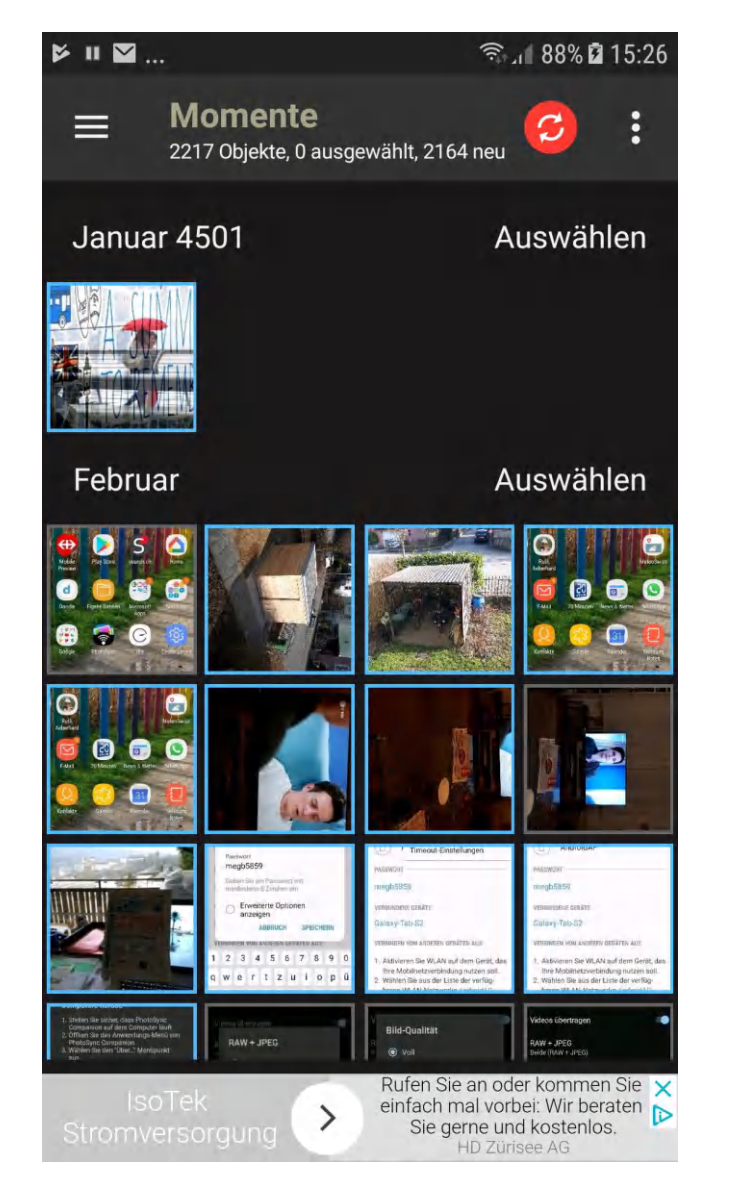

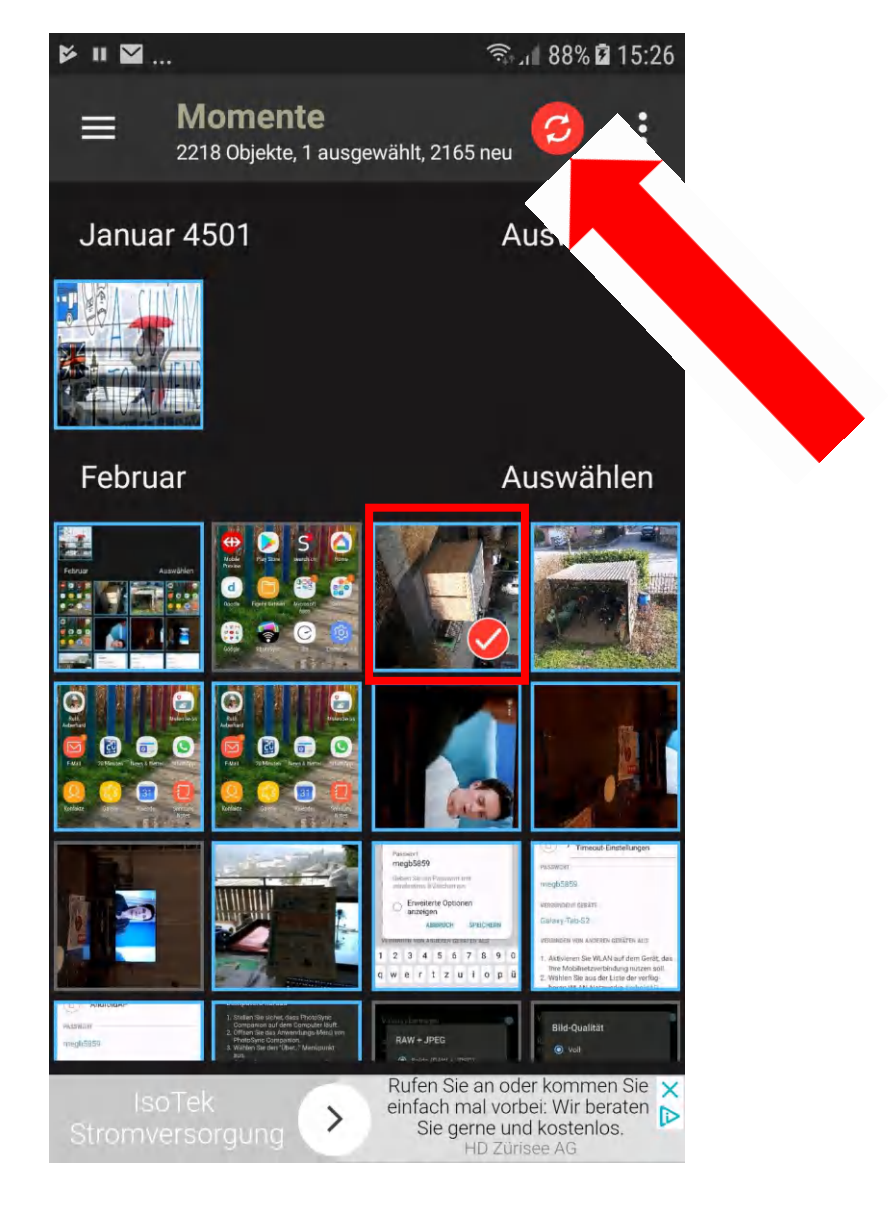

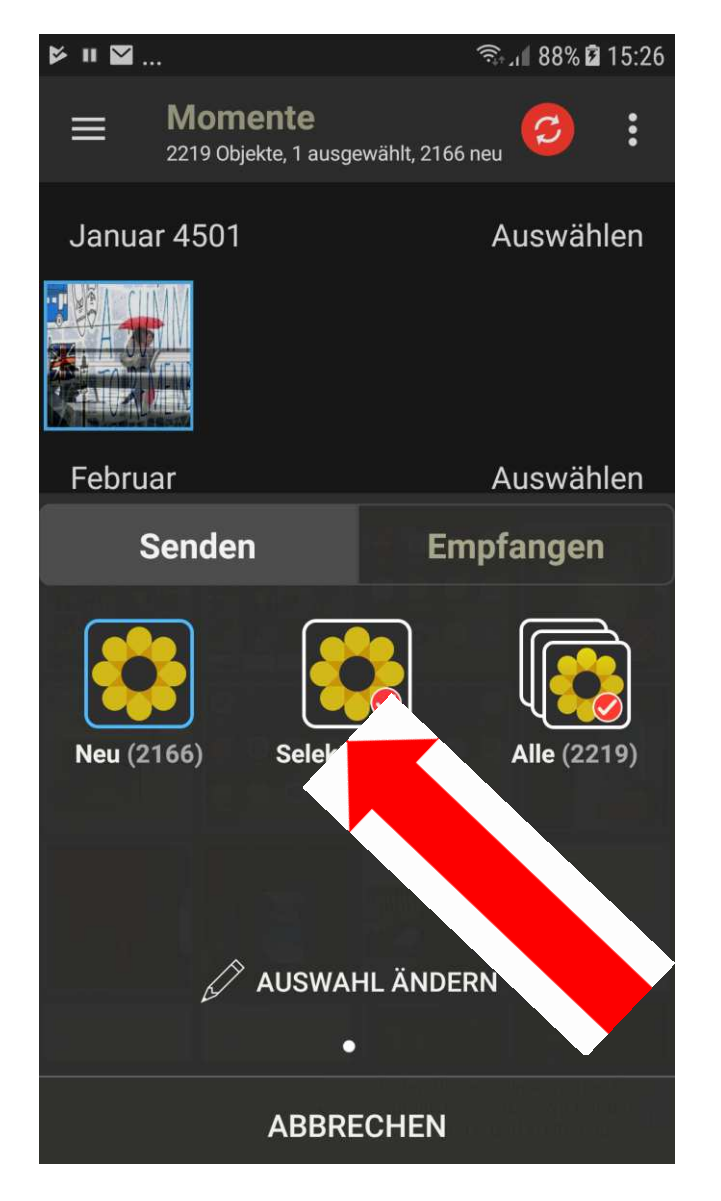

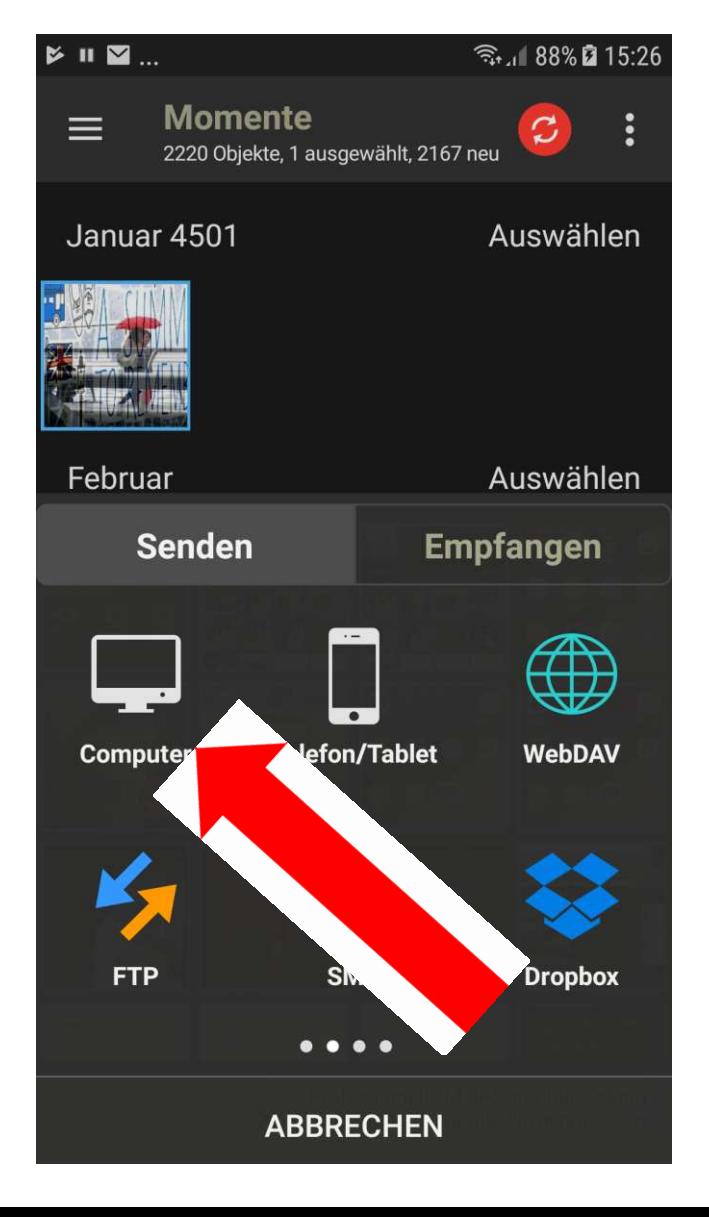

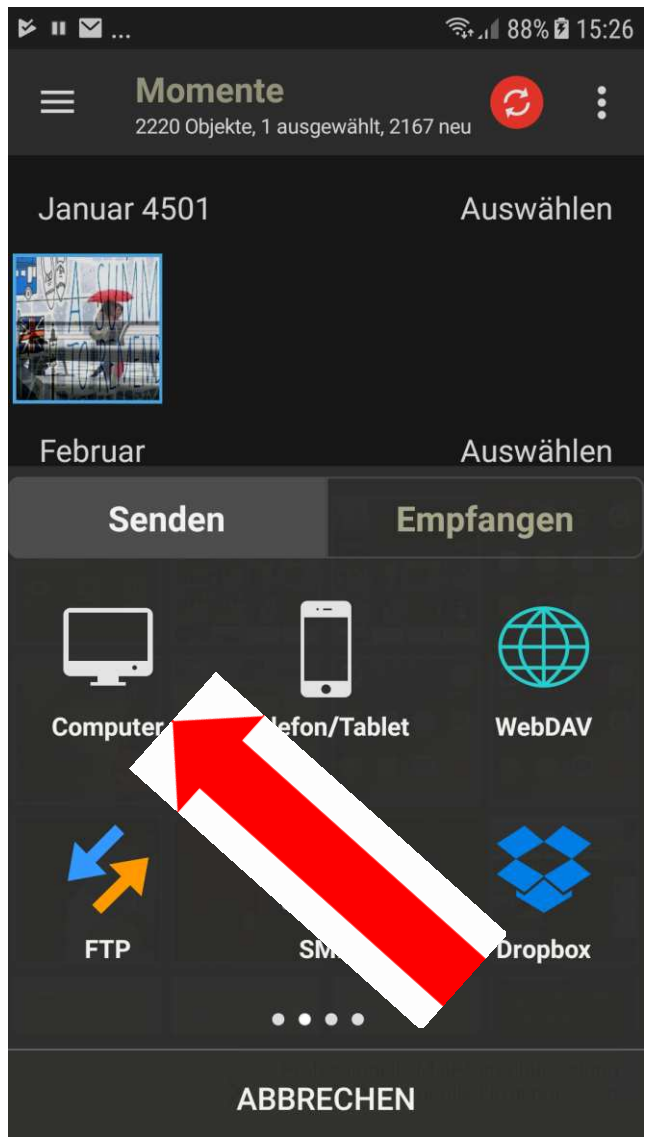

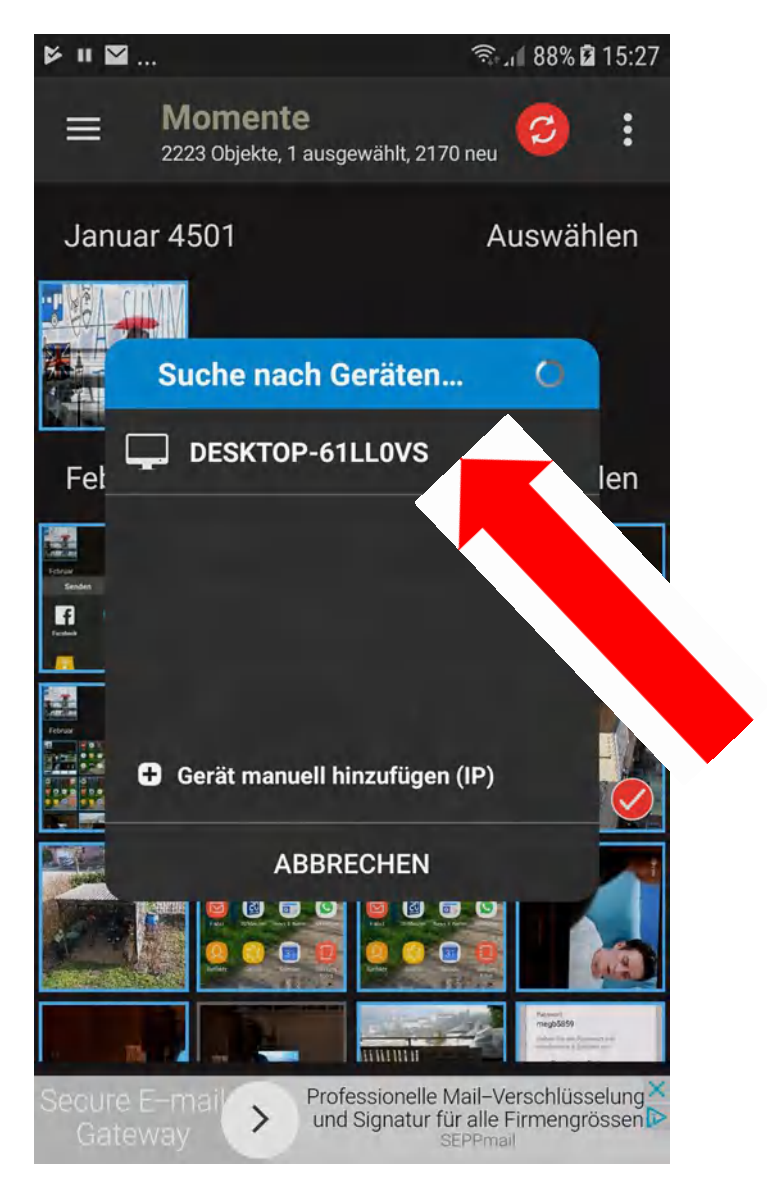

Sollte der PC nicht automatisch erkannt werden, evtl. Programm nochmals starten oder manuell einrichten. Den Anleitungen folgen.

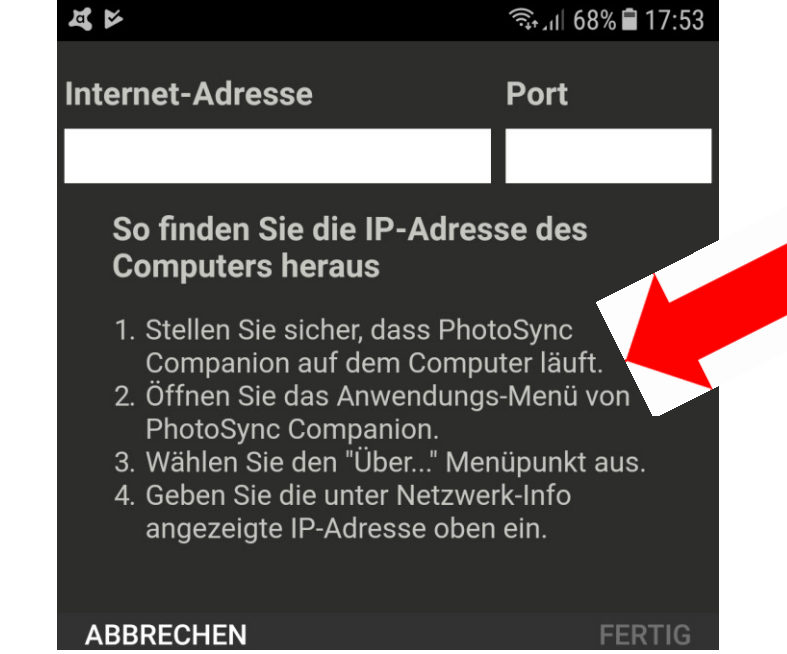

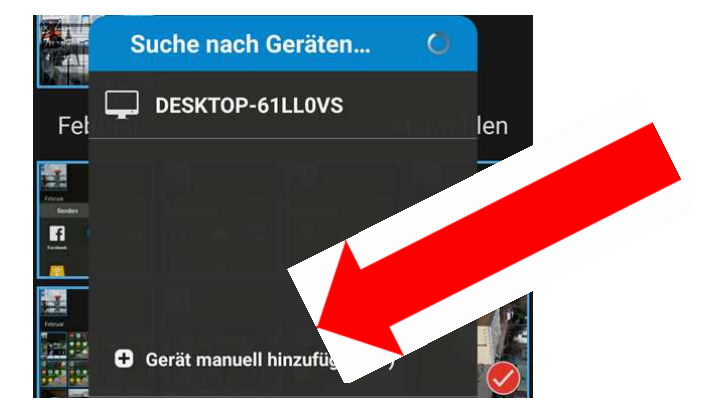

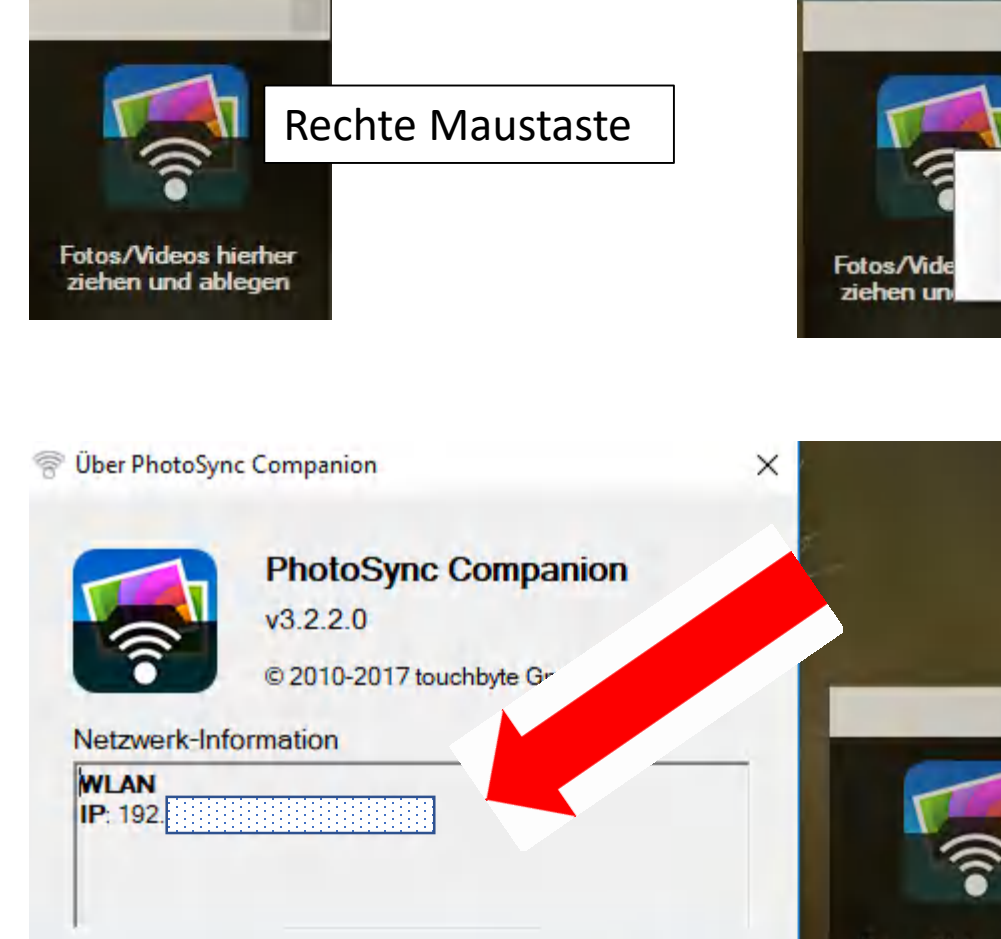

**Fotos/Videos hierher** ziehen und ablegen

M,

Einstellungen...

Drag & Drop Fenstei verstecken

Über...

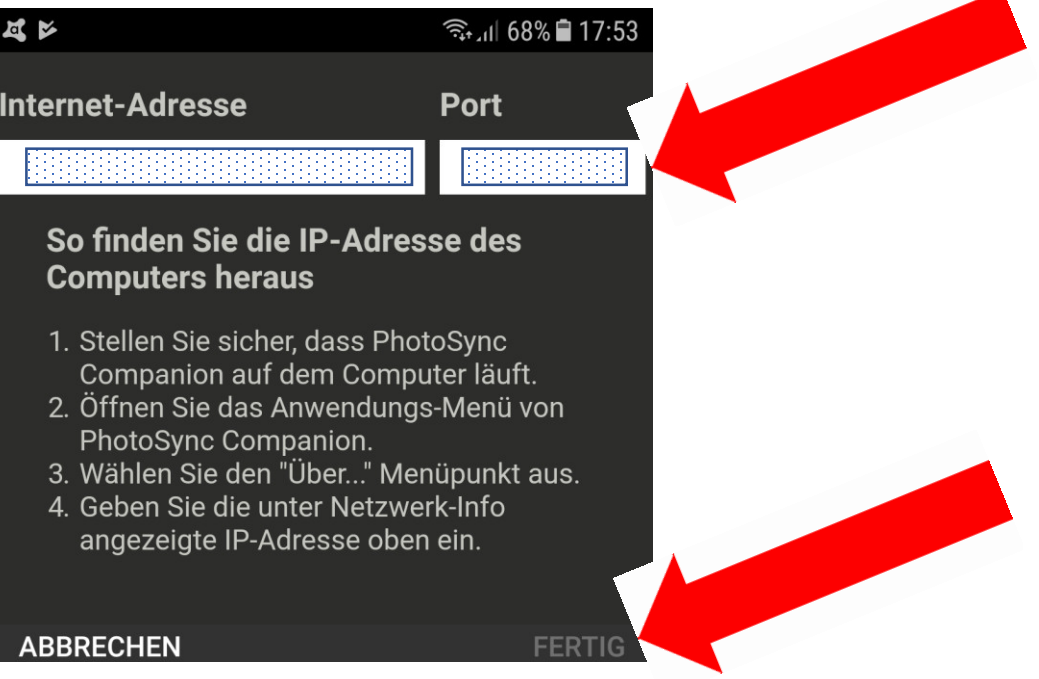

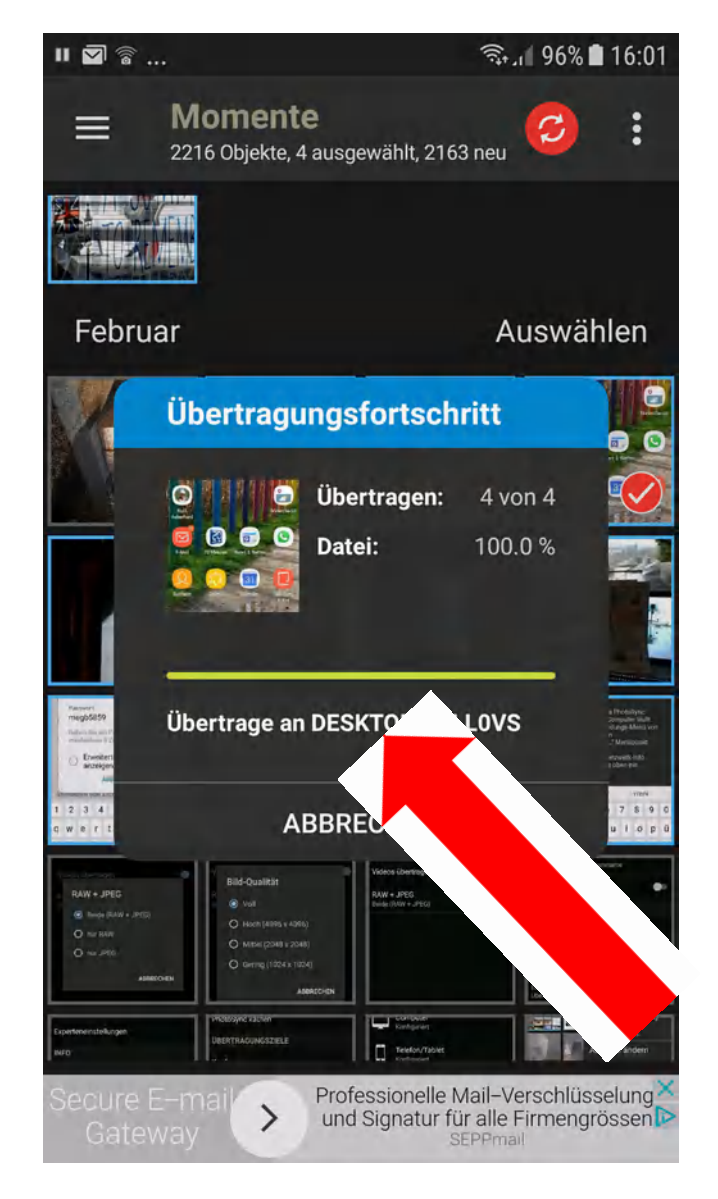

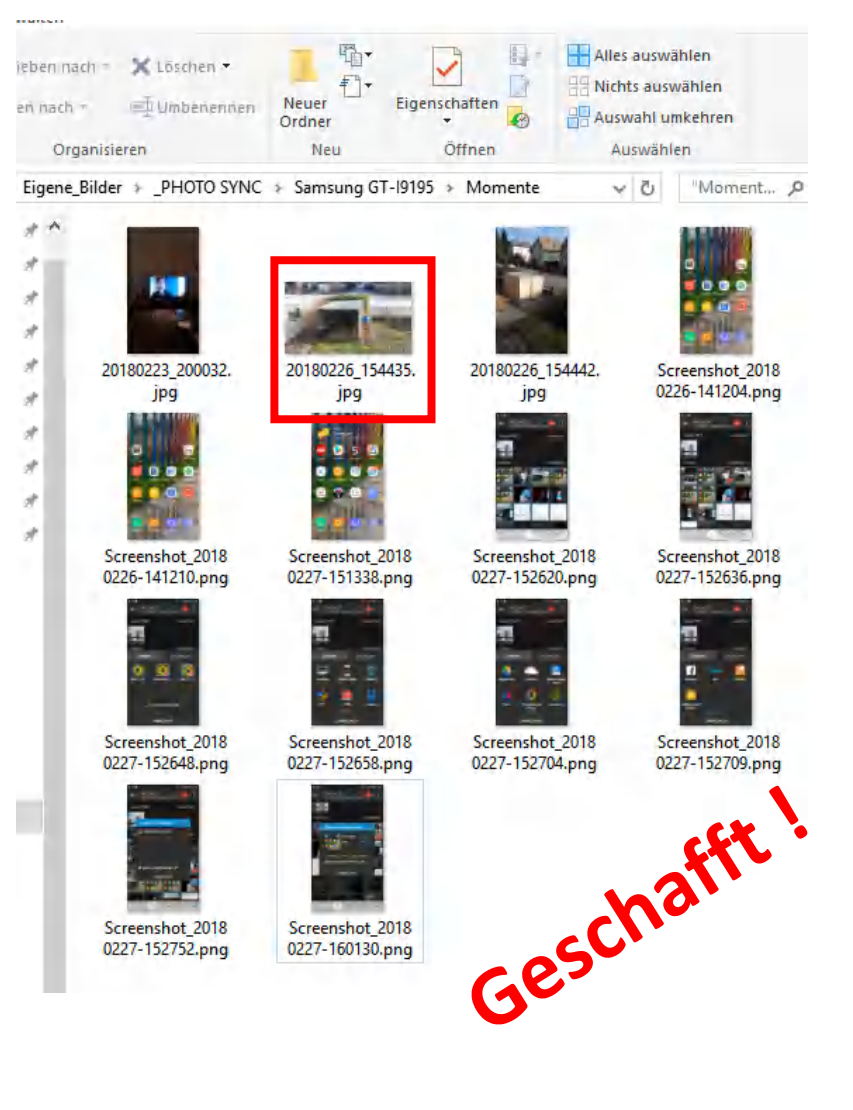

#### (Varianten vom Handy in eine Wolke)

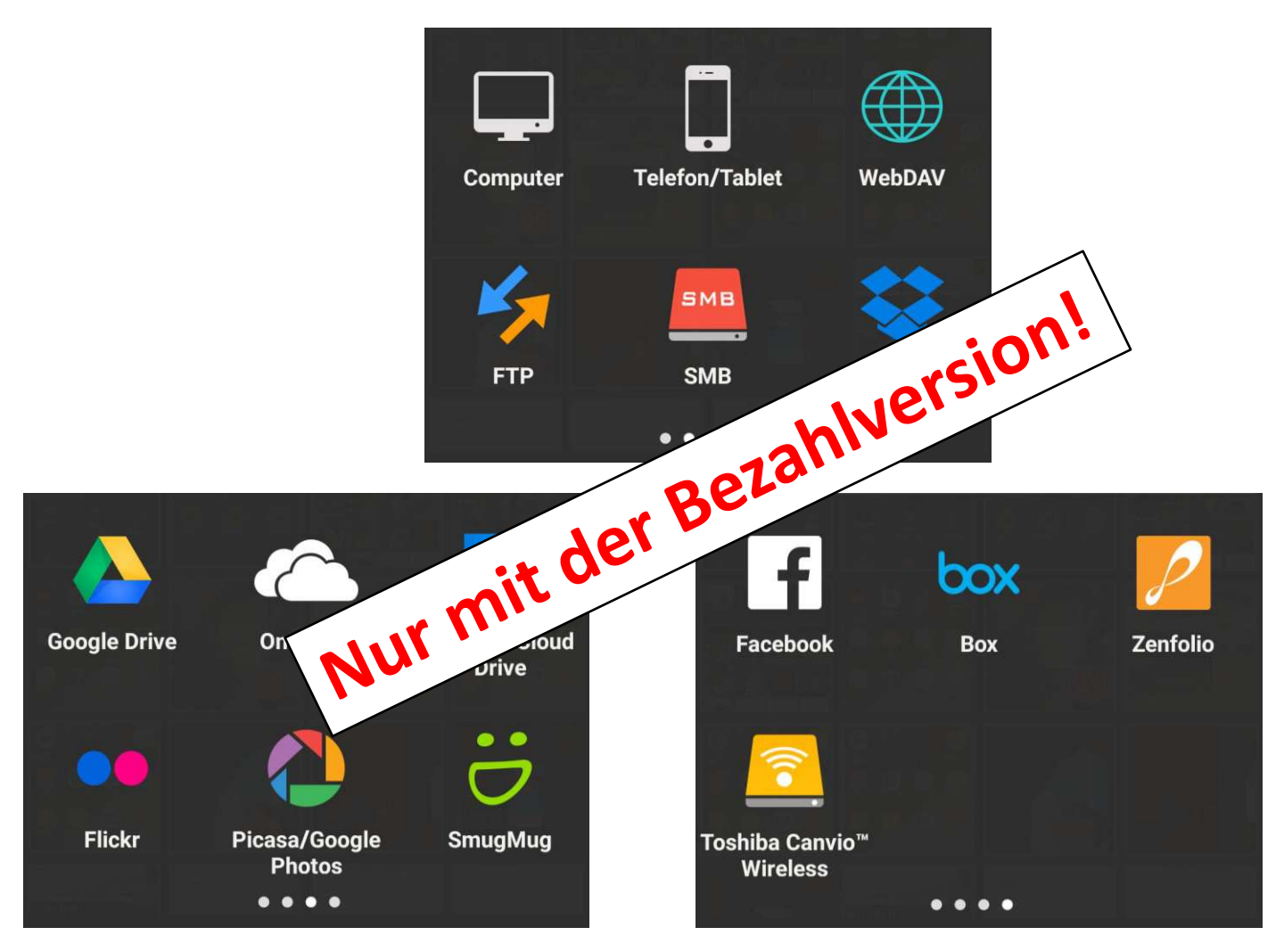

# Übertragen vom PC auf das Handy - Fotos auf Icon ziehen

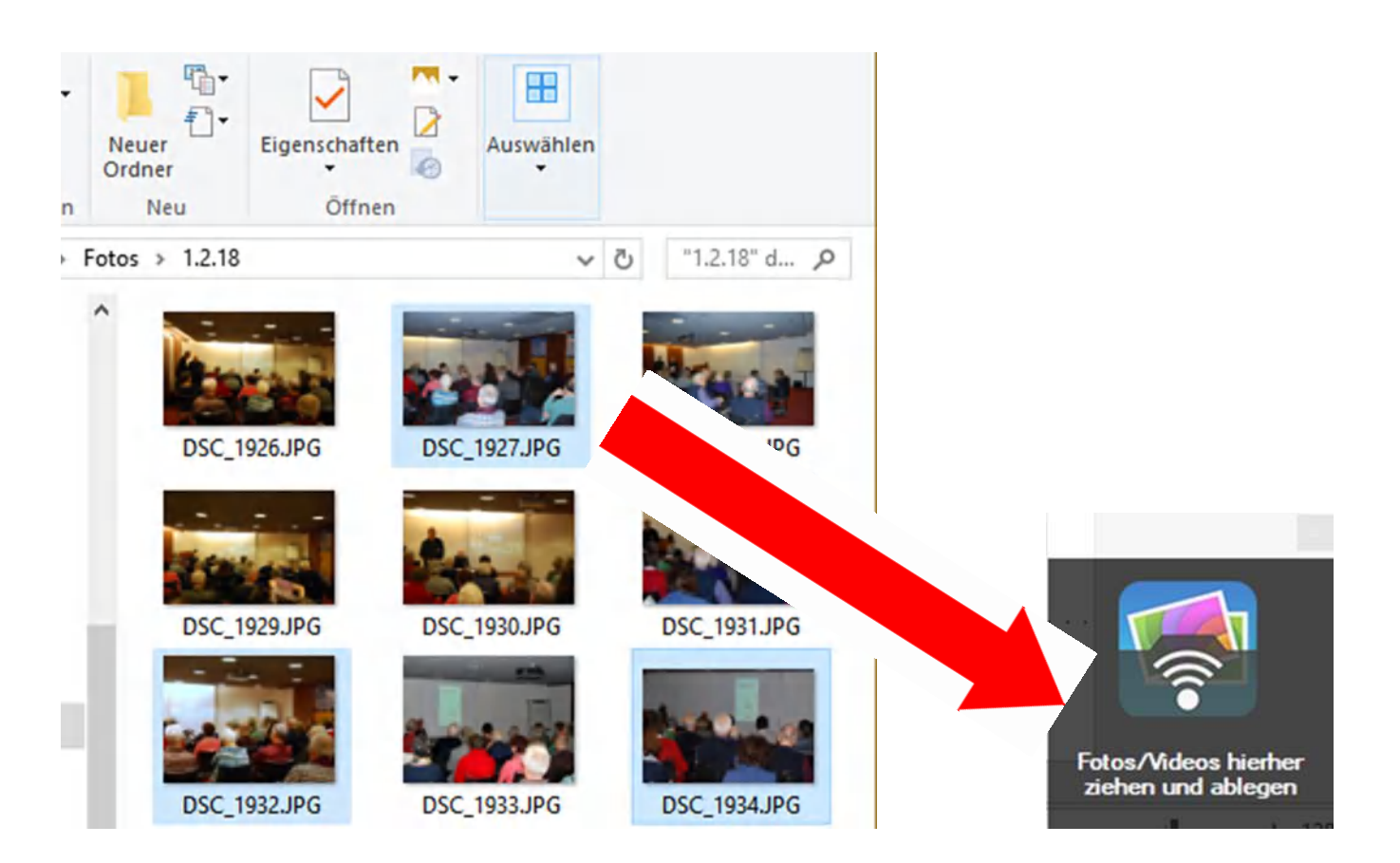

# Übertragen vom PC auf das Handy - Senden

#### Gerät auswählen

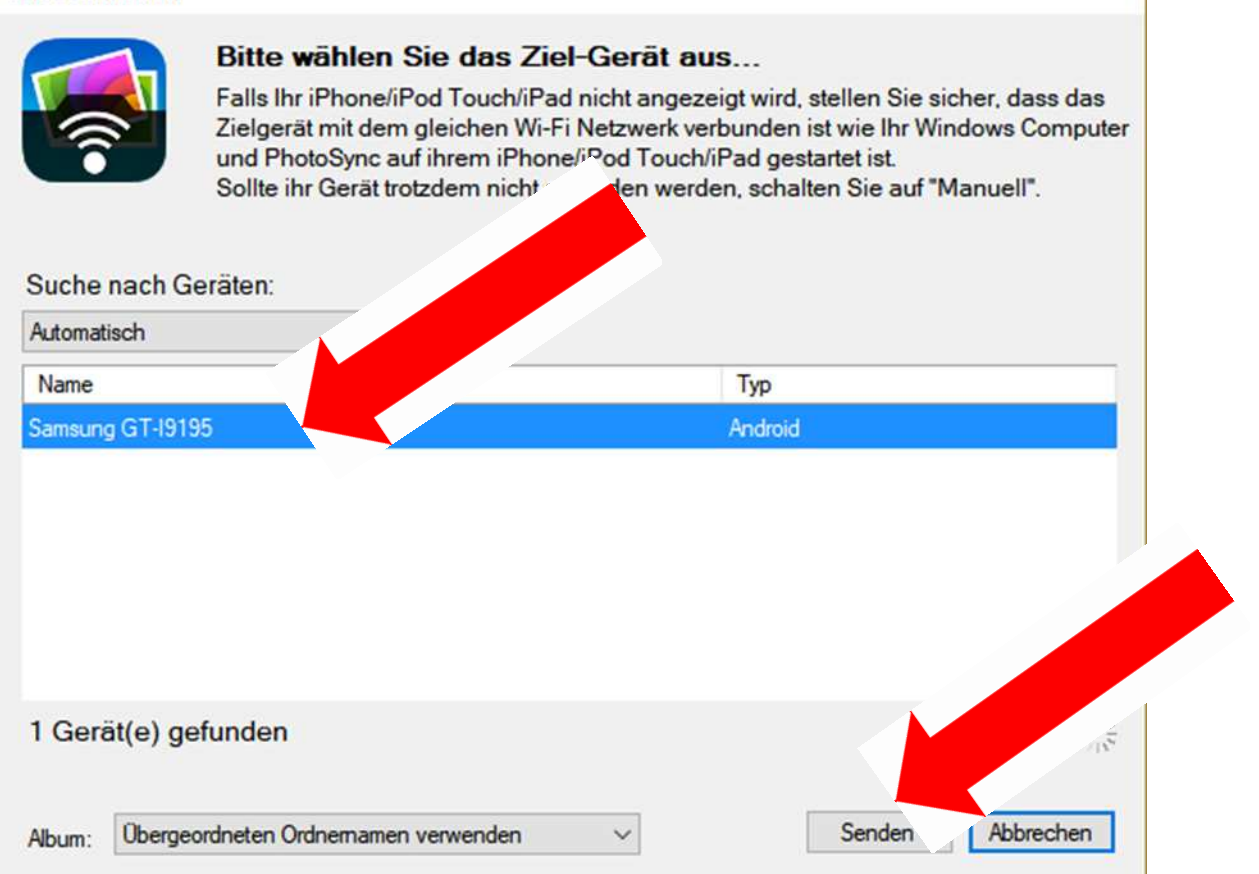

# Übertragen vom PC auf das Handy - Jetzt erscheint:

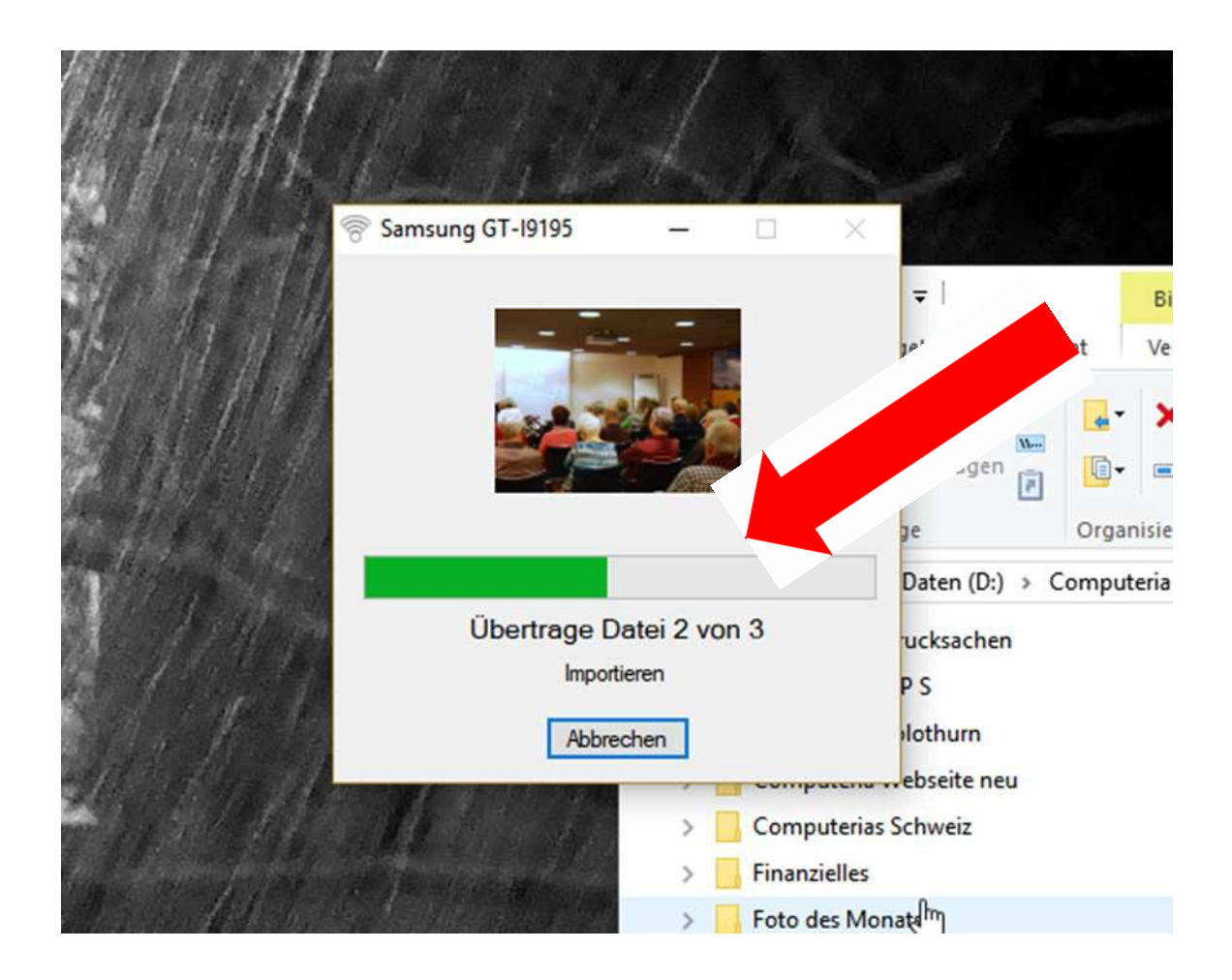

#### Übertragen vom PC auf das Handy

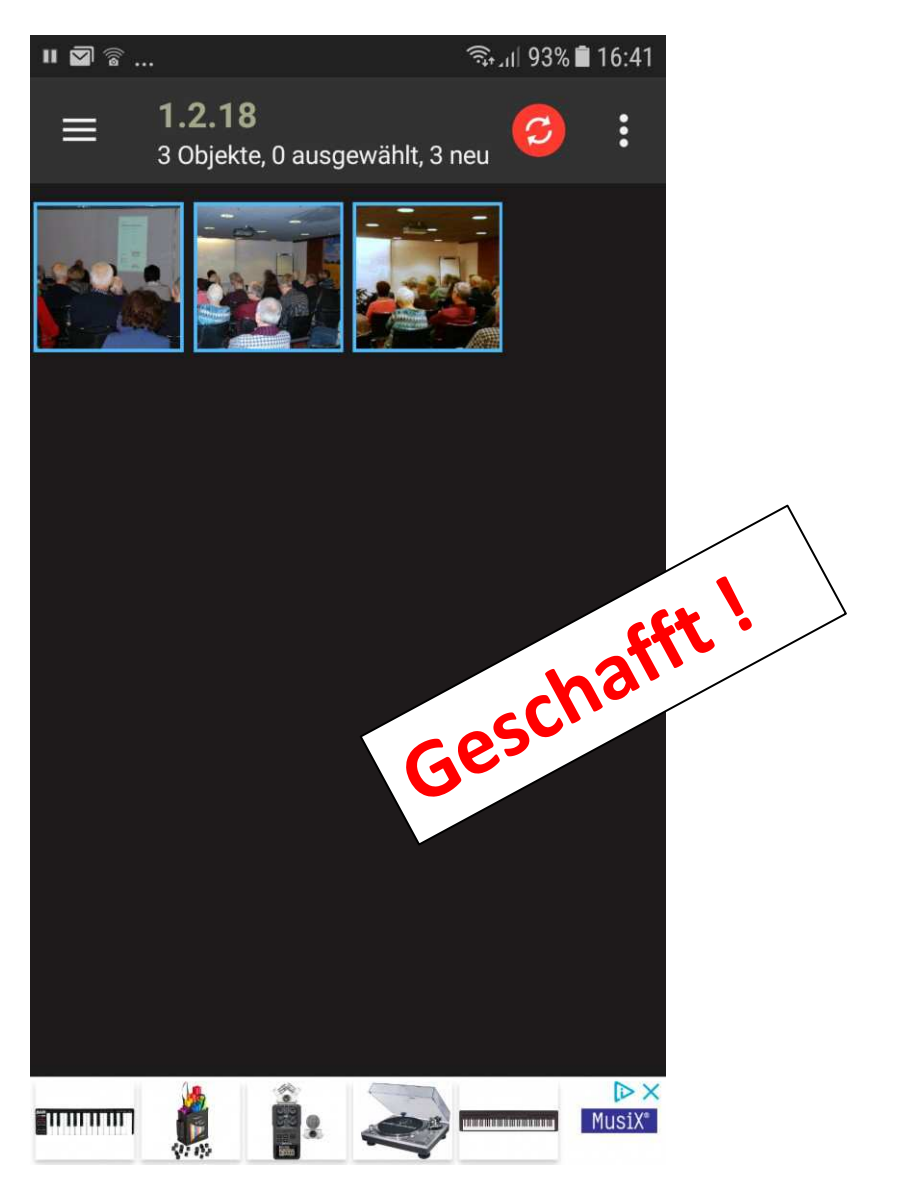